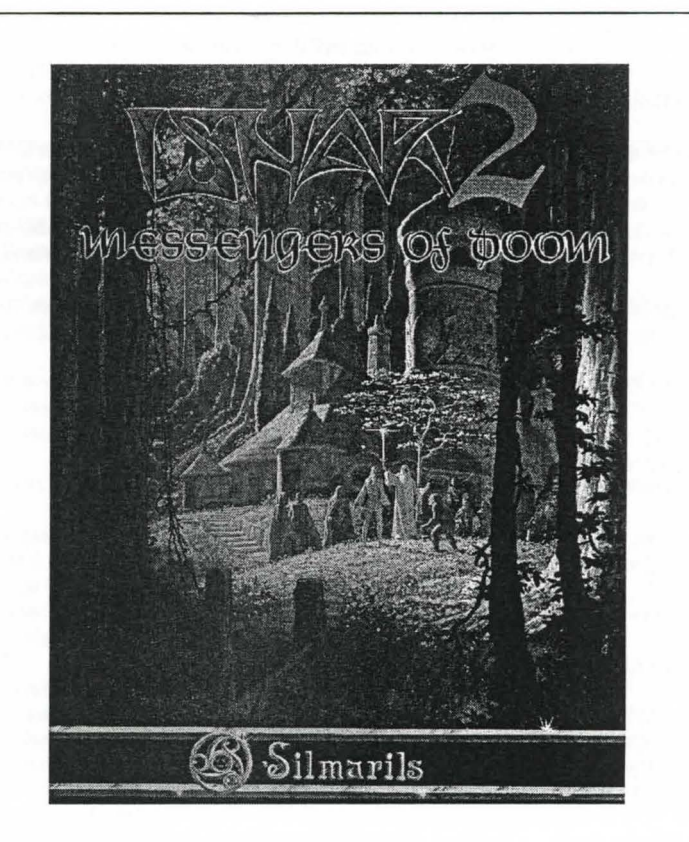

# **ISHAR2**

This manual and the software it describes may not be reproduced, in whole or in part, in any form whatsoever, without the written permission of Prism Leisure Corporation PLC, except for making a backup copy for archive purposes.

> **Prism Leisure Corporation PLC**  Unit I, Baird Road, Enfield, Middlesex EN<sub>1</sub>1SJ England

Copyright of Simarils Software. All rights reserved. lshar 2 and Simarils are registered trademarks of Simarils Software.

#### ISHAR2

#### KONFIGURA TION DES SPIELS

Zu Beginn des Spiels erscheint ein Einstellungs- oder Setup-Menü auf dem Bildschirm. Es bietet Ihnen eine optimale Konfiguration an, die Sie aufWunsch aber auch verandern können. Wenn Sie diese Einstellung abspeichern, erscheint das Menü nicht mehr, wenn Sie das Spiel in Zukunft starten. Sie können das Menü jedoch wieder aufrufen. indem Sie die >DEL<-Taste betätigen, sobald Sie das Programm dazu auffordert.

Nachstehend finden Sie ein Beispiel fur die Konfiguration lhres Computers mit einem Basis- oder konventionellen Speicher von über 600 K :

Programm CONFIG.SYS

DEVICE=C:\DOS\HIMEM. SYS DEVICE=C:\DOS\EMM386.EXE NOEMS BUFFERS=15,0 FILES=8 DOS=HIGH, UMB LASDRIVE=E  $FCBS=4.0$ COUNTRY=033,850,C:IDOSICOUNTRY.SYS

Programm AUTOEXEC>BAT

@ECHO OFF PATH C:\DOS;C:\MOUSE LH C:\DOS\KEYB FR,,C:\DOS\KEYBOARD.SYS LH C:\DOSIMOUSE

Diese Dateien dienen als Beispiel und müssen gemäß den Spezifikationen Ihres Gerätes geändert werden (Name des Unterspeichers der Maus zum Beispiel) und den verschiedenen Befehlen, die hinzufügen sind (Ein CD-ROM-Laufwerk ist erforderlich).

Wenn Sie die Konfiguration Ihres Computers nicht wechseln wollen, können Sie eine Ladediskette mil diesen zwei Programmen schaffen und lhr Geld mil dieser Diskette initialisieren ......

Wenn Sie ein DOS von 6.0 oder höher verwenden, können Sie zur Optimierung des Systems MEMMAKER verwenden .

# BEDIENUNG

Das Spiel kann komplett über die Maus gesteuert werden. Mit der linken Maustaste wird ein Gegenstand angewahlt, mil der rechten Maustaste wird die gewahlte Aktion widerrufen und das Menü geschlossen.

Auch die Tastatur kann benutzt werden. Mil dem numerischen Tastenblock (Zahlen 1

bis 9) können die Bewegungen der Maus simuliert werden. Die UMSCHALT-Taste (für die Großschreibung) ersetzt die linke Maustaste und die ALT-Taste den rechten **Mausknopf.** 

Die Funktionstasten F1 bis FS stehen flir die Aktions-lcons , mit den Tasten F6 bis F10 werden die Kampf-Icons aktiviert.

Die CONTROL-Taste in Verbindung mit den Zahlentasten ermöglichen: -

- Zugang zum Taktik-Feld mit der 7
- · Zugang zum Save-Menü mit der 9
- Mit den Tasten 1 bis 6 bewegen Sie sich durch die dreidimensionale Landschaft entsprechend den 6 Richtungen auf dem Bedienfeld.

Es ist auch eine Joystick-Emulation vorhanden, die jedoch nicht empfohlen wird. Der Stick dient der Bewegung des Pfeils auf dem Bildschirm . Der Feuerknopf ersetzt die linke Maustaste und die ALT-Taste den rechten Mausknopf.

ABZÄHLREIME - zum Gebrauch für den klugen und ambitionierten Abenteurer

5 Dwilgelindildong 5 verteilt in jedem Land 5 heilige Teile, Fundamenre der Menschheit 5 wieder vereint durch ihre Tochter ohne Licht 5 die dazu zu Einem werden

4 Dwilgelindildong

- 4 neugeschrieben von der Hand der Allen
- 4 mit Zweien die Meere zu durchpflügen
- 4 die zur Teufelshöhle führen werden
- 3 Dwilgelindildong
- 3 Symbole, Ornamente, sie nicht zu verargern
- 3 Geschenke für die Diener des Guten

2 Dwilgelindildong 2 Druiden, einer für Staub und einer zu Stein

1 Dwilgelindildong ... Der Eine ... Shandar

#### DAS BEDIENUNGSFELD

#### Bewegungen

Ein Charak er kann durch die Richtungspfeile (\$ bis 10) bewegt werden. Er kann sich vorwarts (6), seitlich nach rechts (10) und links (8) bewegen, eine Vierteldrehung nach rechts (7) und links (5) machen und zurückgehen (9).

Der Kompass (2) zeigt die Richtung an, in die der Charakter blickt. Einige Terrains sind

unpassierbar, wie etwa Wassser oder hohe Busche.

Das Feld am oberen Rand des Bildschirms zeigt den Namen des Gebiets an , in dem sich die Gruppe gerade befindet.

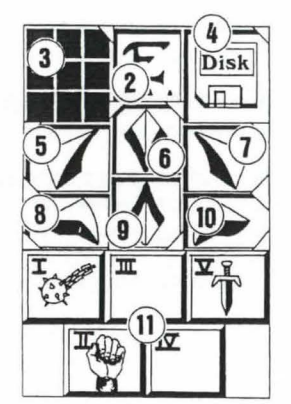

# Taktik

Sie können die taktische Anordnung der Charaktere verandern. Zu diesem Zweck klicken Sie auf die kleine Box (3). Ein 5x5 Einheiten großes Feld erscheint, in dem kleine Symbole (römische Zahlen) jeden Charakter der Gruppe repräsentieren. Die entsprechenden Zahlen finden Sie unten links in jeder Charakter-Box. Wählen Sie das gewünschte Symbol an, und plazieren Sie es in einem der Quadrate.

Die Charaktere in den obersten Quadraten stehen vorn in der Gruppe und bekommen bei einem Kampf die ersten Treffer ab. Die dahinterstehenden Charaktere genießen dadurch eine gewissen Schutz außer bei einem Angriff von hinten). Sie können jedoch nicht in Nahkampfe eingreifen, falls sie nicht mit Wurfwaffen ausgerustet sind (siehe Abschnitt "KAMPFEN").

Sellen die Charaktere sich im Gansemarsch weiterbewegen, alle Symbole in die gleiche senkrechte Linie plazieren. Der vorn stehende Charakter wird bei einem Kampf alle Treffer erhalten und als einziger in der Lage sein, Nahkampfe auszufechten.

Sellen die Charaktere sich in einem geschlossen Phalanx vorwartsbewegen, alle Symbole in dieselbe waagerechte Linie plazieren. In diesem speziellen Fall können alle Charaktere getroffen werden, kampfen- aber auch alle auf dem gleichen Level.

# Laden Und Sichern

Wenn Sie auf das Disketten-Icon (4) klicken, kommen Sie in ein Menü mit vier Wahlmöglichkeiten: -

- 1 Sichern eines Spiels: Befolgen Sie die Anweisungen auf dem Bildschirm. Wenn Sie dazu aufgefordert werden, legen Sie eine zuvor formatierte Diskette ein. Sie können so oft sichern, wie Sie wollen.
- 2 Laden eines Spiels: Geben Sie den Namen eines gesicherten Spiels ein , und legen Sie die Save-Diskette in das Laufwerk.
- 3 Starten eines neuen Spiels.
- 4 lmportieren einer Gruppe aus "lshar, Legend of the Fortress": Legen Sie eine Save-Diskette ins Laufwerk, die im ersten Teil von ISHAR benutzt wurde. Die

4

alten Charaktere werden mitsamt ihren Eigenschaften in das neue Spiel übernommen, jedoch ohne Ausrüstung und Zaubersprüche. Gelegentlich werden die Erfahrungslevels der Charaktere leicht verändert, um sie den in Ishar II benötigten anzugleichen.

# **KÄMPFEN**

Kämpfe finden in Echtzeit statt. Im Kampf-Feld (11) sind die Kampf-Icons jedes Charakters mit seiner aktiven Waffe zusammengefaßt. Diese Icons sind wie die Fünf auf einem Würfel angeordnet und repräsentieren von links nach rechts die fünf Charaktere der Gruppe, die durch ihr (römisches) Ziffernsymbol gekennzeichnet sind.

Soll ein Charakter angreifen , klickt man auf sein Kampf-Icon . Das Icon wird wahrend des Angriffs die Farbe verändern. Sobald die Farbe wieder zu ihrem ursprünglichen Aussehen zurückgefunden hat, kann der Charakter wieder angreifen.

Schläge werden mit der Waffe ausgeführt, die der Charakter in der Hand hält. Ihre Geschwindigkeit andert sich je nach Waffe. Eine zweihandige Waffe isl langsamer als eine einhandige, richtet aber mehr Schaden an. Wenn ein Charakter in jeder Hand eine Waffe hat, kann er doppelt so schnell zuschlagen wie mil einer einzelnen Waffe. Die gerade aktive Waffe wird dann im Icon mitjedem Schlag wechseln. Besitzt ein Charakter keine Waffen, wird er statt dessen mit seinen Fäusten zuschlagen.

Um einen Gegner zu treffen, muß ein Charakter in vorderster Linie stehen (siehe auch Abschnitt "DAS BEDIENUNGSFELD: TAKTIK"). Hinter ihm plazierte Charaktere konnen jedoch Wurfwaffen benutzen. Diese sind durch kleine Linien gekennzeichnet, die Geschwindigkeit symbolisieren. Durch Klicken auf das Kampf-Icon werden diese Waffen geworfen, woraufhin sich der Cursor verandert. Wahlen Sie dann den Gegner, den Sie treffen wollen - er kann ruhig eine Stück entfernt sein.

Treffer werden durch einen roten Flecken symbolisiert, in dem die Trefferpunkte angezeigtwerden, bzw. die Lebenspunkte, die das Opferverloren hat. Der angerichtete Schaden hängt von mehreren Parametern ab: Die Kraft der Waffe, Stärke, Beweglichkeit (besonders bei Wurfwaffen), Kampferfahrung, die Verfassung der Gegners usw.

# DAS CHARAKTERFELD

Die Gruppe besteht aus maximal fünf Charakteren. Zu Beginn des Spiels haben Sie nur einen einzigen Charakter.

Der Name eines jeden Charakters befindet sich am unteren Rand (16). Sein Gesicht erscheint im Medaillon (13). Wenn der Kasten leer isl, enthalt das Medaillon ein steinernes Gesicht (21). Beachten Sie bitte die römische Zahl unten links, die den Charakter im Taktikfeld symbolisiert (s. auch Abschnitt "BEDIENUNGSFELD").

Die Leiste (15) reprasentiert die Hohe der Lebenspunkte. Behalten Sie sie immer im Auge, denn wenn sie auf Null absinkt, stirbt der Charakter und ein Schadel wird in in der Box erscheinen. Sie können in diesem Falle die von ihm mitgeführten Gegenstände

aufsammeln (sie sind in seinem Charakterfeld aufgeführt), solange Sie sich nicht wegbewegen. Bei der kleinsten Bewegung der übrigen Charaktere wird der verstorbene Charakter verschwinden. Wenn alle Charaktere gestorben sind, ist das Spiel vorüber.

Die vier Icons (12) ermoglichen den Zugriff auf Management- und Informations-Felder, die anstelle des Gesichts erscheinen. Wird ein zweites Mal draufgeklickt, erscheint das Gesicht wieder im Medaillon.

- 1 Mit dem ersten Icon wird ein Meno geoffnet, das verschiedene Aktionen ermoglicht (s. auch Abschnitt "AKTIONEN").
- 2 Das zweite Icon wiederholt die Haupt-Parameter (17): korperliche und geistige Verfassung, Erfahrung, Geld. Die körperliche Verfassung beeinflußt das Abschneiden im Kampf. Die Fitness nimmt ab, wenn der Charakter herumläuft. Wenn die körperliche Verfassung auf Null geht, nehmen die Lebenspunkte langsam ab. Um sie wieder nach oben zu bringen, muß der Charakter schlafen, essen oder wiederbelebende Tränke zu sich nehmen. Die geistige Verfassung beeinflußt

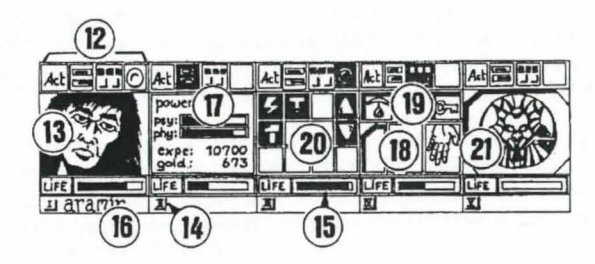

die Wirkung und Dauer von Zaubersprüchen. Die Punkte für geistige Energie können durch Schlaf und das Trinken bestimmter Tränke wieder aufgefrischt werden.

- 3 Das dritte Icon zeigt die Sande (Kasten 18) und die verschiedenen korperlichen Zustände des Charakters (Kasten 19). Diese werden beeinflußt durch Zauberspriiche, die den Charakter getroffen haben und immer noch wirksam sind (s. auch Abschnitt "ZAUBERSPRÜCHE"). Alle Objekte, die gehalten werden können, erscheinen in den Händen. Gegenstände können in diesen Fenstern direkt gewechselt oder plaziert werden (s. auch Abschnitt "CHARAKTERÜBERSICHT").
- 4 Mit dem vierten und letzten Icon (roter Punkt, wenn benutzbar) werden Zaubersprüche (20) aktiviert. Die Benutzung von Zaubersprüchen ist auf bestimmte Klassen beschränkt (Geistliche, Magier, Druiden). Wählen Sie eine Spruch aus der Liste. Einige Sprüche können direkt gezaubert werden. Die meisten jedoch - müssen auf einen Charakter auf dem Bildschirm (Angriffszauber) oder einen Gefahrten (Verteidigungszauber) gerichtet werden - der Mauszeiger verwandelt sich dabei in ein Fadenkreuz. Mittels der beiden Pfeile an den Seiten

können die Spruchlisten gewechselt werden (drei Spruchlisten stehen zur Wahl: Angriffs-, Verteidigungs- und diverse Sprüche). Die beiden Zahlen unter den Pfeilen zeigen die geistige Energie des Charakters und den Level des gewahlten Spruchs an.

Es gibt ungefähr 30 Zaubersprüche in verschiedenen Levels. Mit steigendem Charakter-Level können sie nach und nach gelernt werden (s. auch Abschnitt "ZAUBERSPRÜCHE").

# AKTIONEN

Um eine bestimmte Aktion auszulösen, muß auf das "ACT"-lcon des betreffenden Charakters geklickt werden. Fünf Aktionen werden angeboten: -

- 1 Rekrutieren: Der Cursor verwandelt sich in eine Hand. Zeigen Sie damit auf den Charakter, der rekrutiert werden soil. Der beste Ort um neue Leute anzuwerben , ist das Gasthaus. Aber auch in der dreidimensionalen Landschaft kann man Charaktere treffen, die es anzuwerben lohnt. Die Gruppenmitglieder geben dann ihre Stimme ab, je nachdem, wie sympatisch sie den Kandidaten finden (s. auch Abschnitt "CHARAKTERÜBERSICHT: "GESINNUNG"). Warnung: Hin und wieder können sich Verräter in ein Team einschleichen. Sie verschwinden spurlos, manchmal unter Mitnahme von fremdem Eigentum.
- 2 Ausmustern: Genau wie beim Rekrutieren geben die Gruppenmitglieder ihr Votum ab. Ein ausgemusterter Charakter verschwindet aus dem Spiel und kann nicht wieder rekrutiert werden. Ausmusterung ist zwar weniger gefährlich als Mord, aber nicht immer praktisch, da der Besitz eines Charakters damit verlorengeht. Im Verlauf des Spiels werden Sie sich häufig eines Charakters entledigen müssen.
- 3 Mord: Wahlen Sie das Gruppenmitglied aus, das Sie loswerden wollen. Seien Sie vorsichtig, denn hier kommt die Psychologie der anderen Gruppenmitglieder ins Spiel: Wenn einer der Gefährten viel Mitgefühl für das Opfer hegt (s. auch Abschnitt "CHARAKTERÜB ERSICHT: GESINNUNG"), bringt er möglichenweise aus Rache den Mörder um. Da sich derartige Gedankengänge fortsetzen, können Sie damit eine ganze Serie von Morden auslösen.
- 4 Erste Hilfe: Wählen Sie die Person aus, der geholfen werden soll. Einem Charakter, dem Erste Hilfe geleistet wurde, kann erst dann wieder geholfen werden, wenn er erneut einen Treffer erhalten hat. Der Wirkungsgrad der Ersten Hilfe kommt darauf an, wie hoch die Fahigkeiten des helfenden Charakters auf diesem Gebiet sind.
- 5 Karte: Eine Karte des gesamten Archipels erscheint auf dem Bildschirm. Jn dem eine lnsel angewahlt wird, erhalten Sie eine detaillierte Karte davon. Zu Beginn des Spiels ist die Karte unvollständig. Es ist an Ihnen, die fehlenden Stücke zu finden. Häfen sind markiert. Die Gruppe wird auf der Karte durch einen blinkenden Punkt dargestellt.

# **GEBÄUDE**

#### Geschäfte

Es gibt drei Arten von Geschaften: Tierhandlungen , Waffengeschafte und Tante-Emma-Laden, in denen Sie Nahrung, Tranke und diverse Utensilien erstehen konnen. Klicken Sie auf das Icon für "Kaufen". Verschiedene Gegenstände samt Preisen werden auf dem Bildschirrn sichtbar. Wahlen Sie den Gegenstand aus, den Sie kaufen mochten und bestatigen Sie die Wahl, indem sie auf das Gesicht des Kaufers oder seinen Namen im Charakterfeld klicken . Falls der Kaufer nicht genug Geld hat, findet das Geschaft nicht stat!.

# Gasthäuser

Ihnen stehen vier Aktionen zur Auswahl:

- 1 Lauschen: Sie können Informationen sammeln.
- 2 Rekrutieren: Ein Gasthaus ist ein perfekter Ort, um Leute anzuheuern; Wahlen Sie den Torso der Person, die Sie rekrutieren mochten. lhre Wahl wird durch das Votum der anderen Gruppenmitglieder bestatigt oder abgelehnt.
- 3 Essen: Sie müssen ein volles Essen für die ganze Gruppe bezahlen. Falls alle Gruppenmitglieder zusammen nicht genügend Geld aufbringen, bekommt keiner was zu essen. Im anderen Falle wird jedem Gefährten ein gleicher Geldbetrag abgezogen. Wenn einer von ihnen nicht genug Geld hat, wird die Differenz von seinen Kollegen einbehalten und zwar in der Reihenfolge, in der sie auf dem Charakterfeld stehen.
- 4 Schlafen: Dasselbe Prinzip wie fürs Essen wird auch beim Schlafen angewandt. Die ganze Gruppe wird in einem Zimmer untergebracht.

# Häuser

Hier können die Bedienungsfelder nicht benutzt werden. Nur die Charakterübersichten sind aktiv.

Sie werden in den Hausern viele verschiedene Leute treffen. Meistens kann man ihnen wertvolle lnformationen entlocken, eventuell werden aber auch "Missionen" angeboten, die erledigt werden sollen.

Hin und wieder können auch Gegenstände mitgenommen werden.

# Hafen

Um an Bord eines Schiffes zu gehen, müssen Sie einen Landungssteg finden. Dort hält sich ein Seemann mit einem Boot auf. Steigen Sie in das Boot und der Seemann wird

8

Sie zu einem Schiff bringen auf dem Bildschirm erscheint dann eine Karte, auf der Sie den Hafen anwählen, zu dem Sie segeln wollen.

# **CHARAKTERÜBERSICHT**

Jeder Charakter hat sein eigenes Charakterbeschreibungsfeld , das Sie durch Anklicken des Namens aktivieren können (16).

# Charakterstatistiken (23)

Die Statistik umfaßt drei Seiten, die mit Hilfe des Buch-Icons (27) durchgegeblättert werden können. Sie enthalten:

- 1 ldentitat: Name, Rasse, Klasse (Beruf)
- 2 Level und Erfahrungsstand des Charakters
- 3 Grad der Fitness: Körperlich, geistig, Vitalität
- 4 Zusammenhalt der Gruppe oder GESINNUNG: Zwischenmenschliche Beziehungen spielen eine wichtige Rolle: Zustimmung oder Weigerung bei Rekrutierung oder Ausmusterung, Folgemorde, Weigerung, Erste Hilfe zu leisten. Diese Regungen fußen auf den GESINNUNGS-Listen. Die Gesinnung wiederum hängt von der Neigung nach Gut oder Böse ab, aber auch von Symathien und Antipathien, die zwischen verschiedenen Rassen herrschen (Zwerge mögen zum Beispiel keine Elfen). Gruppenzusammenhalt faßt die verschiedenen Gesinnungen zwischen den einzelnen Gruppenmitgliedern zusammen.
- 5 Eigenschaften und Fahigkeiten, die die Aktionen eines Charakters beeinflussen (ein kraftiger Charakter richtet bei einem Gegner mehr Schaden an , einem widerstandsfähigen Charakter machen Treffer weniger aus).

Diese Parameter entwickeln sich im Laufe des Spiels je nachdem, wie Kampfe laufen, ob Erfolge oder Mißerfolge zu verzeichnen sind. Es gibt sieben Fähigkeiten: Schlösser knacken, Orientierung, Erste Hilfe, Schießen (Pfeil und Bogen, Armbrust), Geschicklichkeit im Umgang mit Waffen (einhändige/zweihändige Waffen, Wurfwaffen).

# Geld

Das Geld-Icon (31) zeigt, wieviel Geld vorhanden ist. Wenn Sie darauf klicken, kommen Sie in das Geldverwaltungsmenü.

Wählen Sie das Icon mit den drei Pfeilen, wird das vorhandene Geld zwischen allen Gruppenmitgliedern zu gleichen Teilen aufgesplittet. Sie konnen aber auch einzelnen Charakteren separat Geld geben. Benutzen Sie die "+"- und "-"-Markierungen, um die Summe festzulegen. Klicken sie dann auf das Münzen-lcon. Der Cursor verwandelt sich. Bestatigen Sie die Transaktion, indem sie damit auf den betreffenden Charakter klicken. Mit dem "Alles-Icon" wird die gesamte Geldsumme angewahlt, die der Spieler

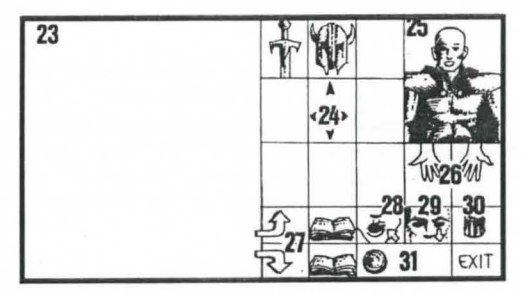

besitzt, wahrend das "0-lcon" die Summe wieder auf Null setzt.

#### Gegenstände (24)

Oft besitzt ein Charakter bereits Gegenstande, wenn das Spiel beginnt. Wenn Sie einen Gegenstand finden, können Sie ihn in eins der neun Kästen setzen.

Bestimmte Gegenstände können in einem Kasten zusammengefaßt werden: Nahrung (Maximum=5), Tränke (Maximum=I0), Pfeile (Maximum=20). Die Zahl der Gegenstände ist in der rechten unteren Ecke des Kastens abzulesen. Ein Gegenstand wird durch Anklicken ausgewählt; falls es sich um zusammengefaßte Gegenstände handelt, können alle auf einmal aufgenommen werden, indem auf die Zahl geklickt wird.

Dann können Sie:

- 1 einen Gegenstand zerstören, indem Sie ihn auf das Mülleimer-Icon (30) ziehen und klicken.
- 2 einen Gegenstand identifizieren , indem Sie ihn auf das Sehen-lcon ziehen und klicken.
- 3 essen und trinken, indem Sie Nahrung oder Tranke mil dem Aufnahme-lcon bestätigen. Beachten Sie, daß dieses Icon auch zum Stehlen benutzt werden kann. Essen und Trinken erhöht die Punktzahlen für körperliche Energie und Vitalitat.
- 4 Ihren Charakter einkleiden, indem Sie Kleidung, Rüstung und Helme auf dem Körper plazieren (25). Es gibt Kleidung für Männer und Frauen.
- 5 einen Gegenstand benutzen, indem Sie ihn in einem Charakter-lnventory-Kasten anklicken und auf die Hande-lcons (26) ziehen.

Wenn ein Gegenstand groß ist (zweihändige Waffen), leuchtet die zweite Hand nicht mehr und kann deshalb auch nicht benutzt werden.

6 - einen Gegenstand einem anderen Charakter geben, indem Sie den Namen des Empfängers anklicken und den Gegenstand in einem seiner Kästen plazieren.

- 7 einen Gegenstand einem anderen Charakter direkt in die Hand geben, indem Sie auf das Hande-lcon (18) des betreffenden Charakters klicken.
- 8 einen Gegenstand nach dem anderen anwahlen, der Wechsel findet vollautomatisch stall.

# ZAUBERTRÄNKE

Zur Bereitung eines Zaubertranks brauchen Sie einen Zauberkessel (davon gibt es im Spiel genau einen!), der als Mischgefäß dient.

Sie stellen lhre Mixturen her, indem Sie verschiedene Trinke in dem Kessel plazieren. Der Kessel kann wieder verwendet werden, sobald sein lnhalt absorbiert wurde.

Schauen Sie sich die folgenden magischen Rezepte an, denn gewisse Mixturen können ziemlich seltsame Resultate zeigen ...

#### Mag is che Rezepte

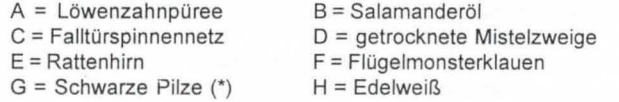

"Bulkal": "Schloumz": 1 Teil B + 1 Tei! D + 2 Teile F "Dzama": "Kloug": "Clopatros": 1 Tei! B+1Teil D+1Teil E +1 Tei! F "Gato": "Ghoslam": "Arbool": "Mildong": "Potaic": "Rhumxy": "Jablou": "Humbolg": "Oklum": "Flukjl": 1 Teil B +1Teil F 2 Teile B + 1TeilC+1 Teil E + 1 Tei! F 1 Teil B+1 Teil C+1 Teil D +1 Teil E + 1 Teil F 3 Teile B + 1 Tei! G 1 Teil B + 1 Teil D + 1 Teil E 1 Tei! A+ 1 Tei! B +1 Teil D + 1 Teil H 1 Tei! F +1 Tei! H 1 Teil C +1 Teil E 2 Teile B + 1 Teil D + 1 Teil E 1 Tei! A+ 1 Tei! D + 2 Teile E 1 Teil B + 1 Teil C + 1 Teil G 1 Teil D + 1 Teil H 3 Teile E

(\*): Weiße Pilze sind giftig.

# **ZAUBERSPRUCHE**

Es gibt ungefähr 30 Zaubersprüche, die unterschiedlichen Erfahrungsleveln angehören. Nur drei Charakter-Klassen können Zaubersprüche benutzen: Geistliche, Magier und Druiden, und auch diese wiederum nur bestimmte Sprüche. Mit steigenden Erfahrungswerten kann der Charakter auch Sprüche höherer Levels anwenden. Die Wirksamkeit eines Zauberspruchs (Stärke, Dauer) hängt vom Erfahrungslevel des jeweiligen Benutzers ab. Je höher der Level, umso stärker der Spruch. Das Benutzen von Zaubersprüche erfordert einen gewissen Grad körperlicher -Energie. Hat der Charakter nicht genug, bleibt der Spruch ohne Wirkung. Je starker der Spruch, umso mehr Energie verbraucht er.

# **Beschreibung Der Zauberspriiche**

- 1 Verteidigungssprüche (nach steigendem Level):
	- Heilen (Geistliche/Magier): erhoht die Lebenspunkte eines verletzten Spielers
	- Schutz: körperlicher Schutz (Geistlicher/Magier) begrenzt Verwundungen bei Kämpfen, geistiger Schutz (Magier) schützt gegen feindliche Zaubersprüche. Es gibt generelle Sprüche, die die gesamte Gruppe beschützen. Diese sind allerding erst in höheren Leveln zugänglich.
	- Kurieren (Geistlicher/Druide): wirkt gegen Gift und Blindheit.
	- Schutz gegen Feuer (Druide)
	- Wiederbelebung eines Charakters (Geistlicher)
	- Gestaltwandlung verändert die Körperform (Magier)
- 2 Angriffssprüche:
	- Angriffe nach Level: Feuerball (Magier), wirkungslos bei Charakteren , die gegen Feuer immun sind (Drachen); Geistiger Hammer (Geistlicher); Flammende Hand (Magier); Eiswolke (Magier) wird gegen Feuerkreaturen empfohlen; Geist der Flamme (Magier) ist der mächtigste Zauber.
	- Angriffe gegen alle anwesenden Feinde: Blitz (Magier) und Feuersturm (Magier), wirkungslos gegen Feuerkreaturen.
	- Spezielle Aktionen gegen Feinde: Schlaf (Magier), Blindheit (Geistlicher). Lähmung (Geistlicher/Magier).
	- Umwandlung: Traditionelle Umwandlung (Geistlicher/Magier) verandert die natürliche Einstellung eines Charakters ins Gegenteil (Freund/Feind): Spezialausführung Untote Umwandeln (Magier) läßt nur Untote verrückt werden.
- 3 Spezielle Sprüche:
	- Paranormal: Paranormales Radar (Magier) zeigt an, daß ein Ort verflucht ist. Exiorzismus (Geistlicher) ermöglicht, den Fluch zu lösen.
	- Telepathische Aufklarung (Geistlicher) zeigt die Charakteristika eines Charakters auf.
	- Magischer Schlüssel (Magier) öffnet alle Türen.
	- Zeitwandlung (Magier) erlaubt llhnen, wahrend eines Kampfes den Zeitablauf für eine bestimmte Spanne zu verändern, um währenddessen die Lebenspunkte zu erhöhen und die Strategie zu überdenken.
	- Teleportation (Magier) wird in Verbund mit "Rlemo-Telep" (Magier) dazu benutzt. den Ankunftspunkt einer Teleportation im voraus zu bestimmen.